# SNMP输入队列已满

# 目录

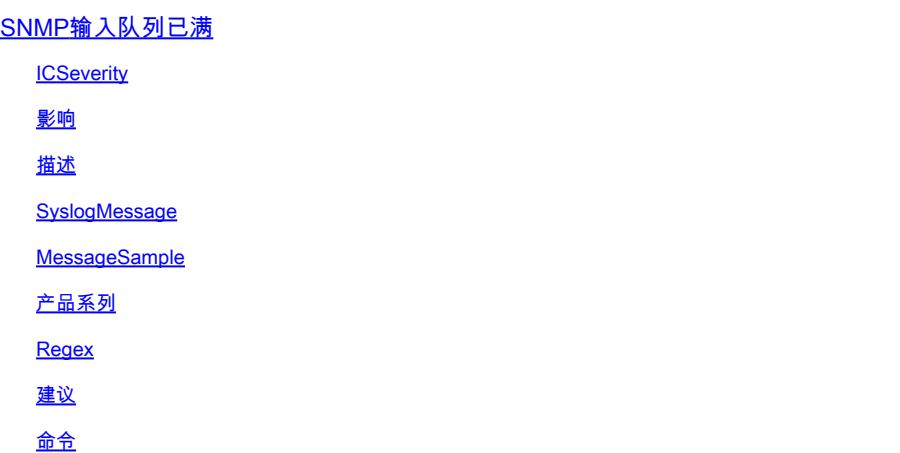

# SNMP输入队列已满

**ICSeverity** 

5 — 通知

影响

丢弃的SNMP数据包

描述

此错误表示由于输入队列已满错误,简单网络管理协议(SNMP)数据包被丢弃。通常,此系统日志是 大量SNMP轮询活动的结果。当有问题的设备正在处理大量SNMP数据包时,应输入此系统日志。 由于SNMP由CPU处理,因此"SNMP引擎"进程可能占用大量CPU周期。SNMP是一种低优先级协议 ,每当在较高优先级任务和SNMP等协议之间进行选择时,设备可以首先丢弃SNMP数据包。如果 系统日志出现过一次/几次,并且不经常显示,则可以放心地忽略它。在某些情况下,可能会出现软 件缺陷,导致SNMP进程出现意外/次优操作。请查看已知缺陷列表,并考虑将相关思科设备的软件 升级到建议/最新版本,以确保使用中的软件中存在大多数已知软件修复。

SyslogMessage

SNMP-3-INPUT\_QFULL\_ERR

MessageSample

## 产品系列

- 思科 Catalyst 2960-X 系列交换机
- Cisco Catalyst 4500 系列交换机
- 思科 Catalyst 3750-X 系列交换机
- Cisco ASR 1000系列聚合服务路由器(US)
- Cisco Catalyst 6800 系列交换机
- Cisco Catalyst 6500 系列交换机
- Cisco Catalyst 3850 系列交换机
- Cisco Catalyst 3650 系列交换机
- 思科 4000 系列集成多业务路由器
- Cisco Catalyst 9200 系列交换机
- Cisco Catalyst 9300 系列交换机
- Cisco Catalyst 9400 系列交换机
- Cisco Catalyst 9500 系列交换机
- Cisco Catalyst 9600 系列交换机
- Cisco 5700 系列无线局域网控制器
- Cisco Catalyst 9800 系列无线控制器

#### Regex

不适用

### 建议

此错误有可能是软件缺陷或设备真正限制的结果。触发软件缺陷有时会导致单独的SNMP Response Delayed syslog,该日志会调用系统确定处理时间过长的特定MIB。如果轮询大量这些高 延迟MIB,则输入队列可能会在系统尝试处理它们时填满。一旦队列耗尽,就会出现此系统日志。 无论软件缺陷或平台处理限制如何,一般来说,此错误通常不会对流量造成服务影响,并且可能导 致SNMP服务器显示显示系统日志的设备的数据不完整。如果您怀疑存在平台或设备的处理限制 ,请继续执行以下步骤以确认设备操作。

1)检查"show process cpu sort"的输出以验证SNMP引擎是否为使用CPU的排名靠前的进程之一。如 果系统日志过去发生并且未主动发生,则此进程不能持续消耗CPU。Device# show process cpu sort CPU utilization for five seconds: 99%/0%;1分钟: 22%;5分钟: 18% PID Runtime(ms)Invoked uSecs 5Sec 1Min 5Min TTY Process 189 1535478456 697105815 2202 88.15% 13.40% 8.74% 0 SNMP ENGINE <<<从SNMP仅持续几秒的短CPU峰值通常是预期值,不 会引起关注。但是,如果CPU在高利用率下保持数分钟的提升,这可能表示轮询级别过大,这可能 超过设备及时处理的能力。如果观察到此情况,您需要降低从SNMP服务器轮询此设备的速率。

2)使用命令show snmp查看数据包是以前丢弃的数据包还是主动进入输入队列。多次运行此命令并 检查输出以查看是否正在主动丢弃SNMP数据包。Device#show snmp 0输入队列数据包丢弃(最大 队列大小1000) SNMP进程输入队列中当前的数据包:0这有助于指示等待处理时SNMP数据包的

排队的积极程度,并且可以指示您的SNMP服务器正在轮询MIB,需要延长正常处理时间(这可能 导致或不会导致CPU提高)。如果您在轮询间隔期间看到队列一直处于较大的非零值,请查看步骤 3和步骤4,以确定您是否可以找到特定的MIB,或者增加队列大小是否有用。否则,可能需要更改 SNMP服务器端以更改轮询的内容和/或轮询此设备的频率。 3)某些平台支持"show snmp stats oid"命令以显示轮询最多的OID。如果此CLI可用,请检查输出以找出最频繁轮询的OID,并考虑从 正在轮询的OID列表中删除它们,或将设备配置为从视图中排除该MIB以阻止对其进行处理。 4)如 果丢弃以小速率增加,请考虑增加SNMP队列大小。这可以使设备容纳更多SNMP数据包,但是如 果队列再次变满,错误可能会重新出现。Device(config)# snmp-server queue-length。

命令

#show version

#show module

#show logging

#show cpu proc sort

#show run | s snmp

#show snmp

#show snmp stats oid

### 关于此翻译

思科采用人工翻译与机器翻译相结合的方式将此文档翻译成不同语言,希望全球的用户都能通过各 自的语言得到支持性的内容。

请注意:即使是最好的机器翻译,其准确度也不及专业翻译人员的水平。

Cisco Systems, Inc. 对于翻译的准确性不承担任何责任,并建议您总是参考英文原始文档(已提供 链接)。